# Gigaset

# C430 IP - C430A IP C530 IP - C530A IP

# Congratulazioni

Acquistando un prodotto Gigaset avete scelto un marchio estremamente sensibile ed attento alle tematiche della sostenibilità ambientale.

Prodotto imballato in confezione ecosostenibile.

Ulteriori infomazioni su www.gigaset.com.

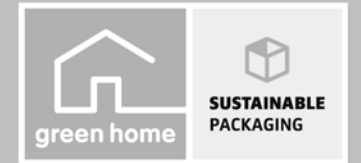

**GIGASET, INSPIRING CONVERSATION. MADE IN GERMANY** 

# **Note di sicurezza**

# **Attenzione**

Leggere attentamente il presente manuale e le avvertenze di sicurezza prima dell'uso. Spiegarne ai bambini il contenuto e i pericoli.

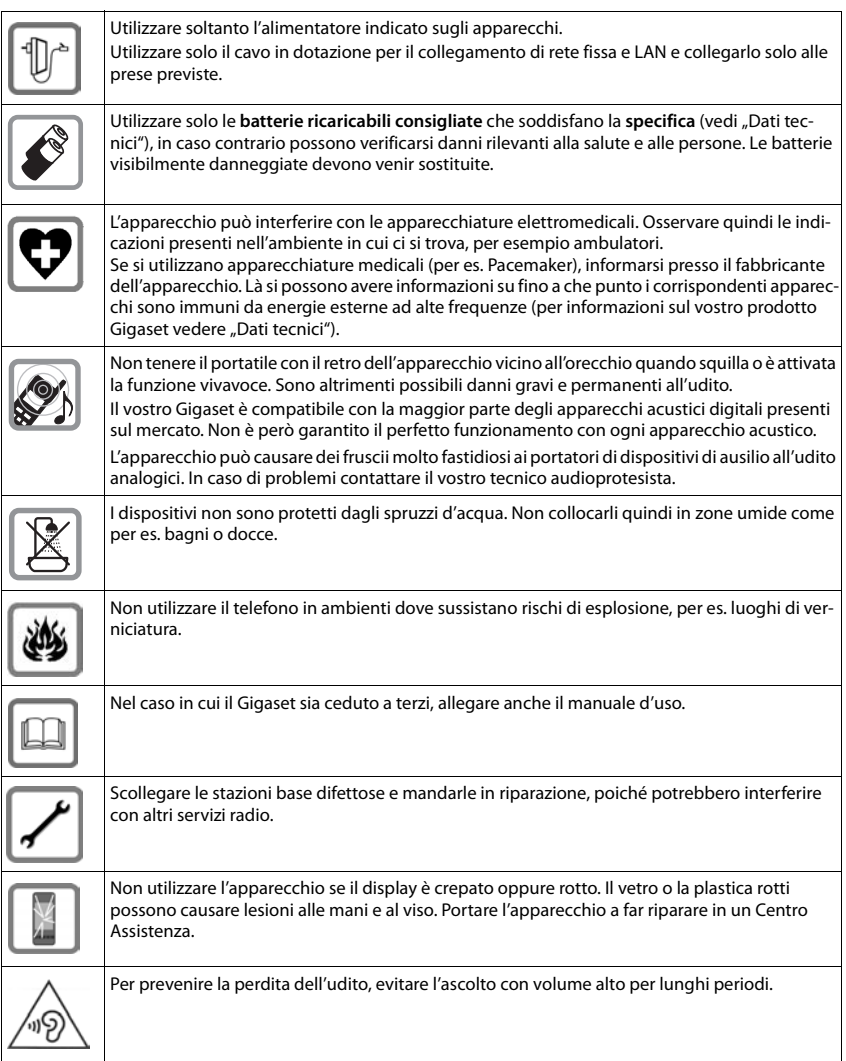

### **Note**

- u Il dispositivo non può funzionare durante un'interruzione di corrente. Non è possibile effettuare nessuna chiamata di emergenza.
- u Con blocco-tasti attivato **non** è possibile selezionare neanche i numeri di emergenza.

Le presenti istruzioni d'uso descrivono solo una piccola parte delle funzioni del telefono. Descrizioni dettagliate delle funzioni del telefono si trovano nelle istruzioni d'uso in Internet alla pagina [www.gigaset.com/C430ip,](www.gigaset.com/c430ip) [www.gigaset.com/C430Aip](www.gigaset.com/c430Aip) oppure [www.gigaset.com/C530ip,](www.gigaset.com/c530ip) [www.gigaset.com/C530Aip.](www.gigaset.com/c530Aip)

# **Contenuto della confezione**

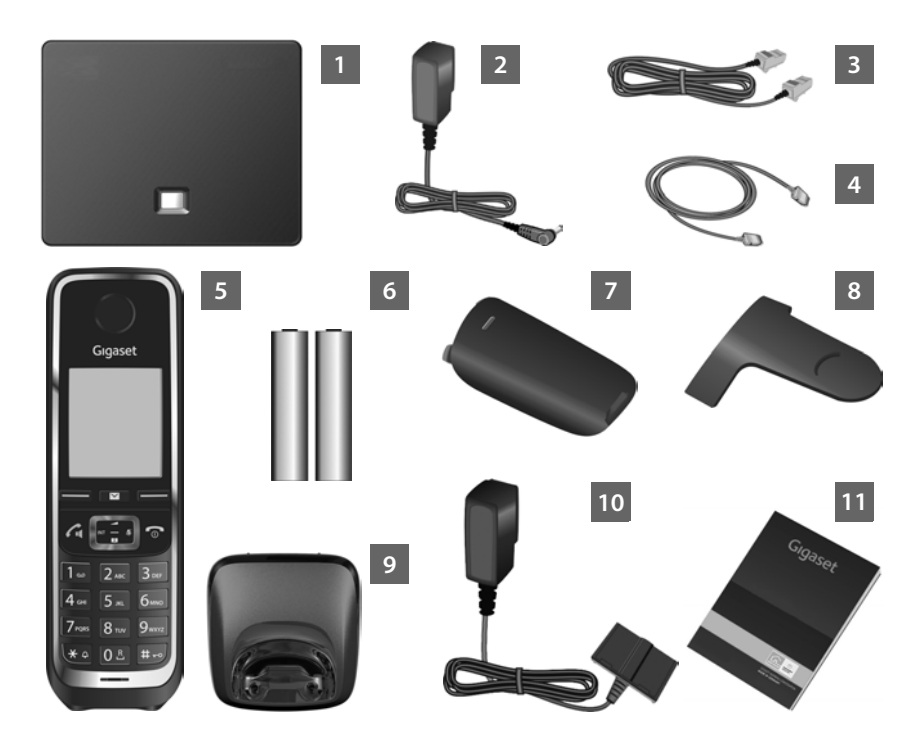

## Una **Base**

- Alimentatore per il collegamento della base alla rete elettrica
- Cavo telefonico (piatto) per il collegamento della base alla rete fissa analogica
- Cavo (LAN) Ethernet per il collegamento della base al router (LAN/Internet)

### Un **Portatile**

- Due batterie per il portatile (scarico)
- Coperchio delle batterie per il portatile
- Clip da cintura per il portatile
- **Supporto di ricarica** per il portatile

Alimentatore per il collegamento del supporto di ricarica alla rete elettrica

Queste istruzioni per l'uso con installazione guidata per telefono, testi licenze, contratto di garanzia e link alle istruzioni dettagliate e pagine importanti in Internet. Durante l'aggiornamento del Firmware per la base potrebbero venir aggiornate anche le istruzioni d'uso e messe a disposizione in Internet per il download alla pagina <www.gigaset.com>.

# **Tasti e funzioni del portatile**

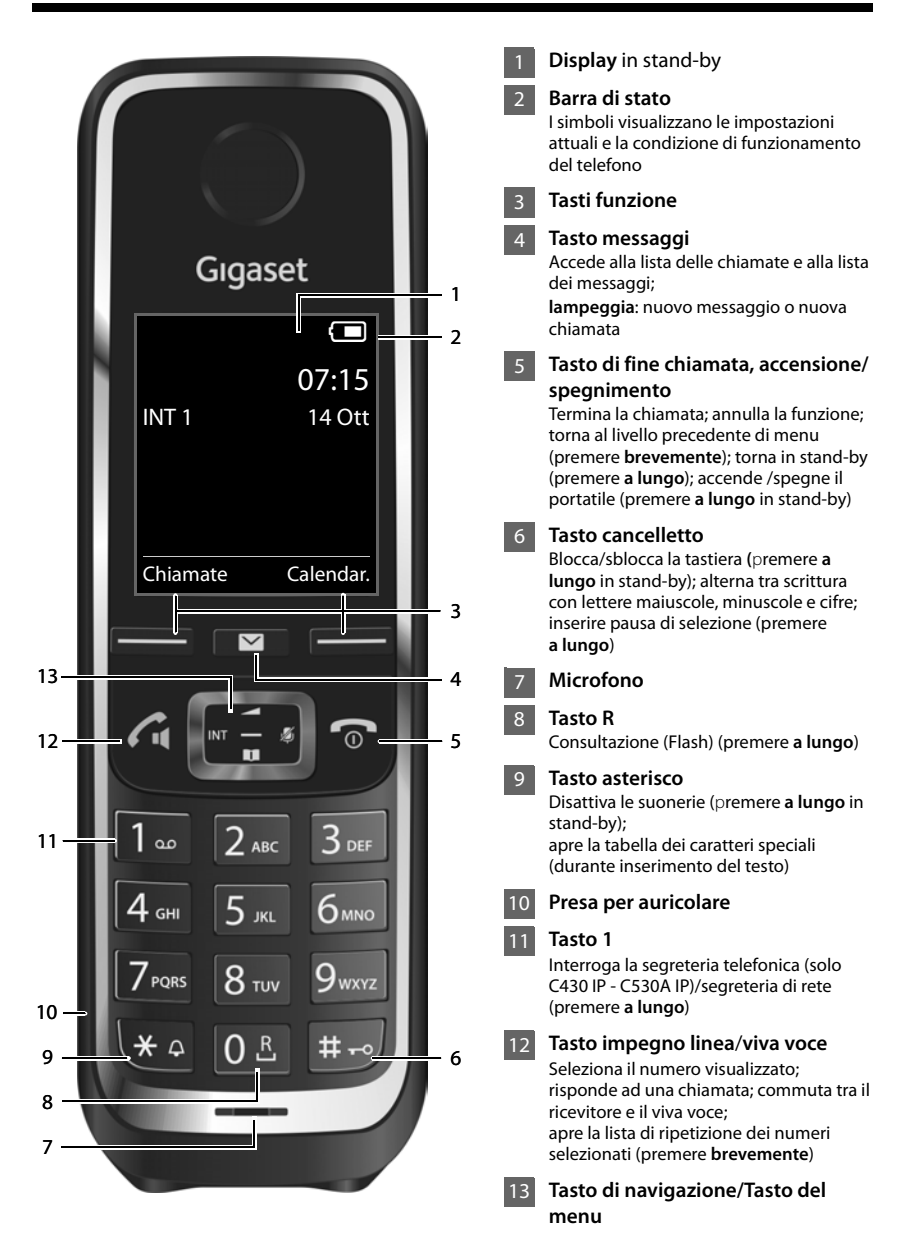

# **Panoramica collegamenti**

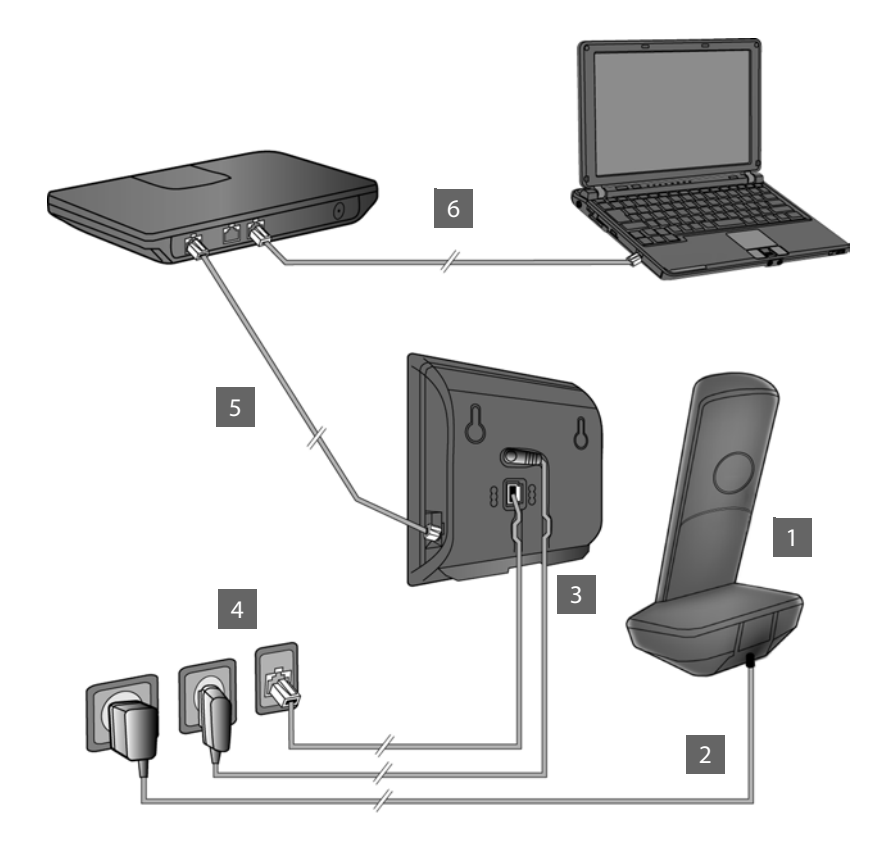

- Preparare il portatile: inserire le batterie
- Collegare il supporto di ricarica con la rete elettrica e caricare le batterie 2
	- Collegare il cavo telefonico e il cavo di corrente alla base
		- Collegare la base alla rete telefonica e alla rete elettrica
		- Per il collegamento della base a Internet, collegare la base al router (collegamento tramite router e modem oppure tramite router con modem integrato)
- PC nella LAN (opzionale) per la configurazione avanzata della base Gigaset 6

4 5

# **Preparare il portatile**

**Inserire le batterie in dotazione e chiudere il coperchio delle batterie 1**

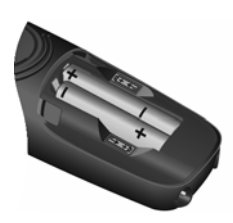

**E** Inserire le batterie secondo la polarità indicata (per il verso di inserimento +/ vedi immagine).

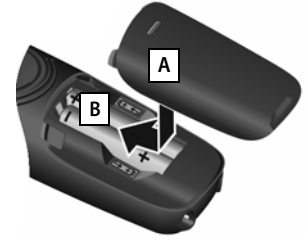

- ▶ Inserire il coperchio delle batterie da sopra | A .
- ▶ Quindi premere il coperchio, fino al completo innesto | B |.

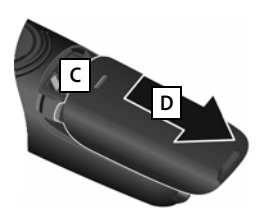

**Riaprire il coperchio delle batterie**:

- ▶ Afferrare la scanalatura nella parte superiore del coperchio **C** e spingerlo verso il basso **D**.
- ¤ Il display è protetto da una pellicola. **Togliere la pellicola di protezione!**

### **Collegare il supporto di ricarica e caricare le batterie 2**

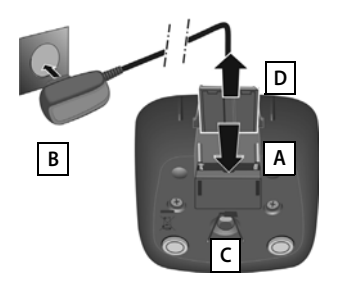

- ▶ Collegare la presa piatta dell'alimentatore **A**.
- **E** Inserire l'alimentatore nella presa di corrente **B**.

Se si deve rimuovere la spina dal supporto di ricarica:

- ▶ Togliere l'alimentatore dalla presa eletrica.
- **•** Premere il pulsante di rilascio **C** e togliere la spina **D**.

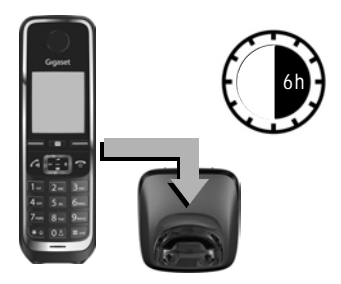

Le batterie vengono consegnate parzialmente cariche. Caricarle completamente prima dell'uso. Le batterie sono completamente cariche quando sul display appare il simbolo del flash  $\ddagger$ .

¤ Collocare il portatile nel supporto di ricarica per **<sup>6</sup> ore**.

Il livello di carica viene visualizzato sul display in stand-by:

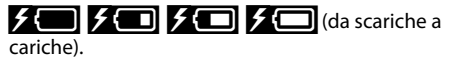

# **Collegare la base**

# **Collegare la base al cavo telefonico e al cavo di corrente 3**

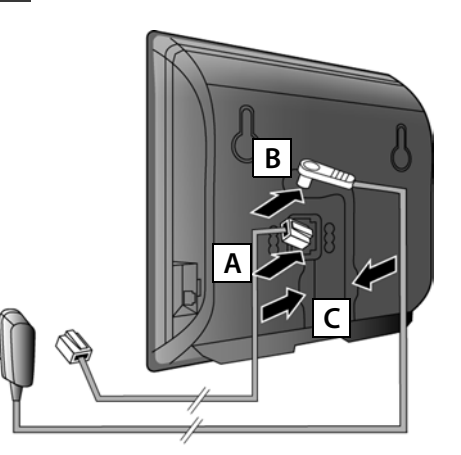

- ▶ Inserire il cavo telefonico (piatto) nella presa di collegamento inferiore sul retro della base | A |.
- ▶ Inserire il cavo di corrente dell'alimentatore nella presa di collegamento superiore sul retro della base **B**.
- **Inserire entrambi i cavi nelle** scanalature previste | C |.

Utilizzare soltanto il cavo telefonico e l'alimentatore **in dotazione**.

### **Collegare la base alla rete fissa e alla rete elettrica 4**

- ▶ Inserire il cavo telefonico nel collegamento di rete fissa . **A**
- ¤ **Quindi** inserire l'alimentatore nella presa . **B**

L'alimentatore deve essere **sempre inserito**, poichè il telefono non funziona senza collegamento alla corrente.

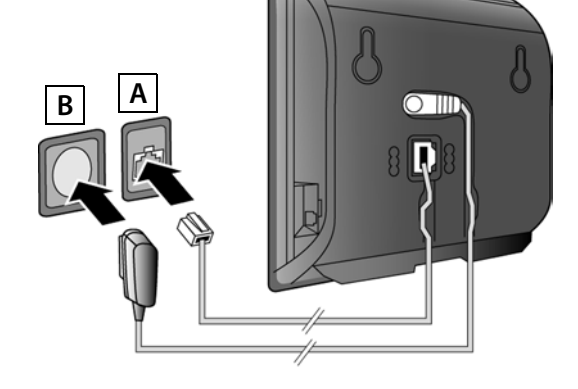

Ora è già possibile telefonare tramite rete fissa: Digitare il numero sul portatile e premere il tasto impegno linea  $\mathcal{L}_1$ .

La segreteria telefonica locale **Segret. Telef. 1** viene avviata in modalità registrazione (solo C430A IP/C530A IP).

### **Collegare la base**

### **Collegare la base con il router (Internet) 5**

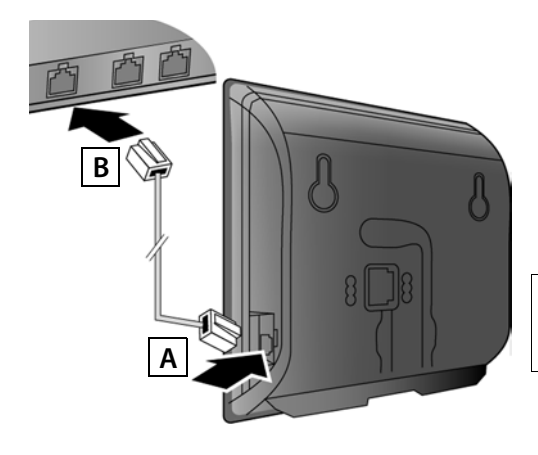

- ▶ Inserire la spina del cavo Ethernet nella presa di collegamento LAN A sul lato della base.
- ▶ Inserire la seconda spina del cavo Ethernet in una porta LAN sul router **B**.

Utilizzare il cavo Ethernet in dotazione.

Non appena è inserito il cavo tra telefono e router e il router è acceso, il tasto sul davanti della base è acceso (tasto Paging).

**Informativa sulla privacy:** ulteriori informazioni sui dati salvati con il servizio Gigaset.net si trovano al link [www.gigaset.net/privacy-policy.](http://www.gigaset.net/privacy-policy)

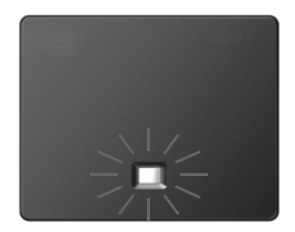

# **Collegare il PC al router (opzionale) 6**

Tramite un PC, collegato al telefono tramite un router, è possibile effettuare le impostazioni sulla base del telefono.

▶ Collegare quindi il collegamento di rete del PC ad un'ulteriore presa LAN del router.

A seguire si suppone che al telefono venga assegnato automaticamente dal router un indirizzo IP (cioè su router e telefono è attivato il DHCP).

In **casi eccezionali** (per es. se il DHCP non è attivato sul router) è necessario assegnare alla base un indirizzo IP fisso per l'accesso LAN. Questo indirizzo IP va inserito nel portatile prima di effettuare le operazioni seguenti.

Ulteriori informazioni si trovano nelle istruzioni per l'uso complete in Internet all'indirizzo [www.gigaset.com/C430ip,](www.gigaset.com/c430ip) [www.gigaset.com/C430Aip](www.gigaset.com/c430Aip) oppure

[www.gigaset.com/C530ip,](www.gigaset.com/c530ip) [www.gigaset.com/C530Aip.](www.gigaset.com/c530Aip)

Per l'inserimento è disponibile per es. il seguente menu del portatile:

 $\bullet$  (Premere il tasto di navigazione a destra) ▶  $\bullet$  ▶ Sistema ▶ Rete locale ¤(eventualmente inserire il PIN di sistema)

# **Configurare la connessione VoIP**

È possibile inserire i dati di accesso VoIP e l'assegnazione della connessione VoIP come connessione entrante e uscente (passi **§§7§** - **§12§**) invece di come descritto anche sul proprio PC.

- Avviare il browser web sul PC.
- **▶ Nel campo dell'indirizzo del browser web digitare l'URL www.gigaset-config.com** e premere il tasto Invio.

Si viene collegati con il configuratore web della base. Per la registrazione sul configuratore web è necessario il PIN di sistema del telefono (impostazione iniziale: 0000).

Una descrizione del configuratore web si trovano nelle istruzioni per l'uso complete in Internet alla pagina

[www.gigaset.com/C430ip](www.gigaset.com/c430ip), [www.gigaset.com/C430Aip](www.gigaset.com/c430Aip) oppure [www.gigaset.com/C530ip,](www.gigaset.com/c530ip) [www.gigaset.com/C530Aip](www.gigaset.com/c530Aip)

e nell'Help Online del configuratore web.

# **Prerequisito per lo step successivo:**

Affinché sia possibile telefonare tramite VoIP con qualsiasi utente in Internet, rete fissa e rete di telefonia mobile, è necessario un account VoIP.

- ▶ Creare account VoIP presso un provider VoIP.
- ▶ Tenere a portata di mano i dati dell'account VoIP ricevuti dal proprio provider VoIP.

# **Sono necessari:**

▶ Il proprio Login-ID, password ed eventualmente (a seconda del provider) una username (spesso è il proprio numero di telefono VoIP).

Oppure:

▶ Il codice di autoconfigurazione personale (Activation Code), se il proprio provider supporta la "configurazione automatica".

### **Avviare la configurazione 7**

Se il portatile è sufficientemente carico (ca. 20 minuti dopo essere stato collocato nel supporto di ricarica), sul portatile lampeggia il tasto messaggi  $\blacksquare$ .

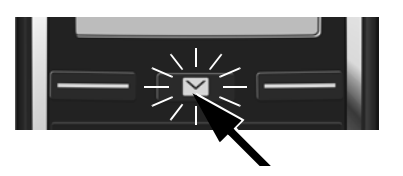

 $\triangleright$  Sul portatile premere il tasto messaggi  $\blacksquare$ .

Se sul display viene visualizzato "**Nuovo firmware disponibile**", c'è già un firmware aggiornato per il telefono. Premere il tasto funzione destro **§Sì§**. Viene caricato il nuovo Firmware. Ciò dura circa 6 minuti. Dopo di che il tasto messaggi  $\Box$  lampeggia di nuovo.

**▶ Avviare la configurazione:** premere il tasto messaggi **E**.

### **Avviare la configurazione guidata VoIP 8**

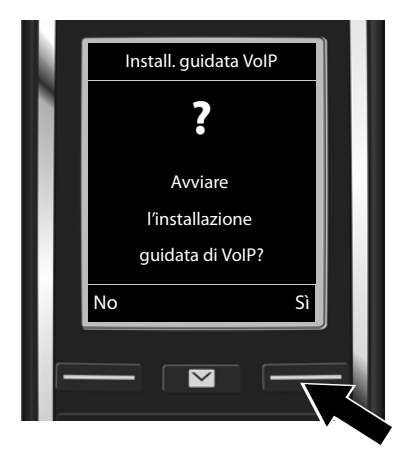

▶ Premere il tasto sotto la visualizzazione del display **§Sì§** (= tasto funzione destro).

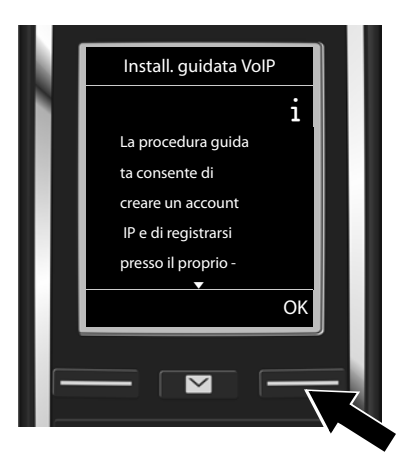

- ▶ Premere il tasto di navigazione sotto  $\square$ . per scorrere avanti.
- ▶ Premere il tasto funzione **OK** per proseguire.

Se la configurazione guidata non si avvia regolarmente oppure si interrompe, è possibile avviarla sul portatile tramite il seguente menu:

 $\overline{\bigodot}$  Tasto di navigazione  $\rightarrow$   $\overline{\mathbf{Q}}$   $\rightarrow$  Telefonia  $\rightarrow$  Conf. guidata VoIP

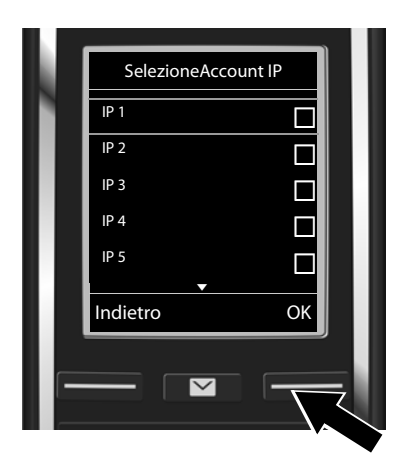

Sul display viene visualizzata una lista con tutte le connessioni IP possibili (da **IP 1** a **IP 6**). Le connessioni VoIP già configurate sono contrassegnate con  $\vec{\mathsf{M}}$ .

▶ Eventualmente premere sotto sul tasto di navigazione  $\mathbb Q$ , per selezionare una connessione.

¤ Premere il tasto funzione **§OK§**, per proseguire.

**Supposto** che il telefono sia impostato per l'autoconfigurazione (impostazione di fabbrica),si ha la seguente visualizzazione. Altrimenti continuare a leggere al punto **§10§**.

Se sono stati ricevuti **nome di registrazione/ password** ed eventualmente una

- user-name:
- ▶ Premere il tasto funzione **§No§**.
- ▶ Proseguire con il punto **§10§**.

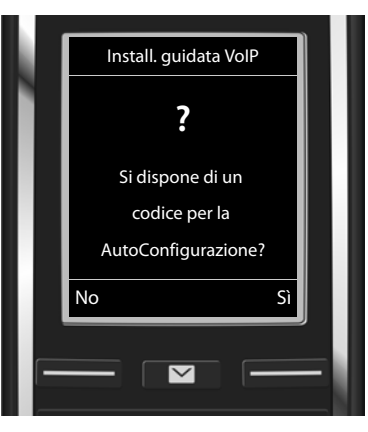

Se è stato ricevuto un **codice di autoconfigurazione:**

- ▶ Premere il tasto funzione **§Sì§**.
- ▶ Proseguire con il punto **9**.

Se il telefono non riesce a instaurare una connessione a Internet, viene visualizzato l'avviso **ConnessioneInternet non disponibile**.

- **▶ Visualizzare informazioni sulle possibili cause di errore:** premere il tasto funzione **|nfo**.
- ¤ **Terminare la configurazione guidata VoIP e avviare la connessione guidata:** premere il tasto funzione **§OK§**. Proseguire con il punto **§12§**.

### **Inserire il codice di autoconfigurazione 9**

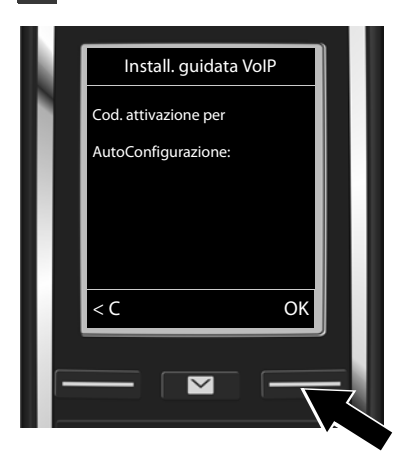

- ▶ Inserire il codice di autoconfigurazione tramite la tastiera (max. 32 cifre).
- **▶ Premere il tasto funzione <b>[OK**].

Tutti i dati necessari per la telefonia VoIP vengono caricati direttamente da Internet sul telefono.

Al termine del download sul display viene visualizzato **Il proprio account IP è registrato presso il provider**.

Proseguire con il punto **§12§**.

**Selezionare il provider e caricare i dati del provider sulla 10 base**

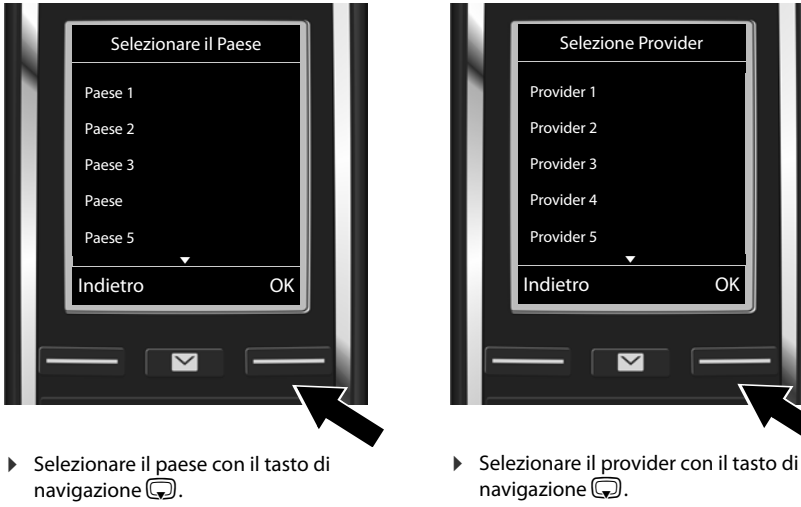

▶ Premere il tasto funzione OK.

**▶ Premere il tasto funzione <b>[OK**].

I dati di accesso generali del provider VoIP vengono scaricati e salvati nel telefono.

Se il provider non è nella lista, è necessario interrompere la configurazione guidata VoIP:

- **▶** Premere **a lungo** il tasto di fine chiamata **a.** Il portatile torna in stand-by.
- ▶ Effettuare la configurazione e l'assegnazione della connessione entrante e uscente tramite il configuratore web. Ulteriori informazioni in proposito si trovano nelle istruzioni per l'uso complete in Internet all'indirizzo [www.gigaset.com/C430ip,](www.gigaset.com/c430ip) [www.gigaset.com/C430Aip](www.gigaset.com/c430Aip) oppure

[www.gigaset.com/C530ip,](www.gigaset.com/c530ip) [www.gigaset.com/C530Aip.](www.gigaset.com/c530Aip)

# **Inserire i dati personali dell'account VoIP 11**

- Passare dalla scrittura a caratteri maiuscoli/minuscoli e a cifre: premere il tasto  $\overline{\mathbf{H}^{\infty}}$ (eventualmente più volte).
- $\triangleright$  Cancellare i caratteri inseriti in modo sbagliato: premere il tasto funzione  $\triangleleft C$ . Il carattere viene cancellato a sinistra del cursore.
- Scorrere all'interno del campo di inserimento: premere il tasto di navigazione  $\bigcirc$ a destra/sinistra.

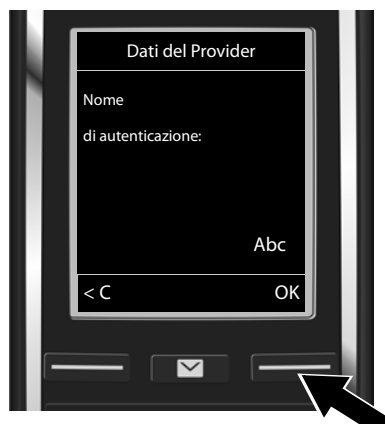

▶ Inserire il nome di registrazione (ID), ricevuto dal proprio provider VoIP, tramite i tasti delle cifre. Fare attenzione alla scrittura a caratteri maiuscoli/ minuscoli.

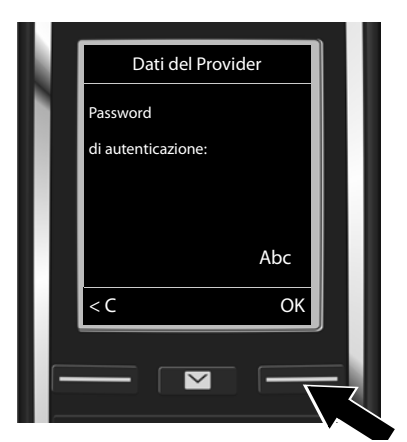

- ▶ Inserire la password di registrazione ricevuta dal proprio provider tramite i tasti delle cifre. Fare attenzione alla scrittura a caratteri maiuscoli/minuscoli.
- **▶ Premere il tasto funzione <b>◎K**.

▶ Premere il tasto funzione OK.

A seconda del provider potrebbe venir richiesto di inserire un ulteriore nome (**Nome utente**). Inserirlo come descritto sopra.

Se il **Nome utente** è identico al **Nome di autenticazione**, è solo necessario premere **§OK§** sul tasto funzione destro.

Se sono stati inseriti tutti i dati VoIP in modo completo e corretto, dopo poco sul display viene visualizzato l'avviso "**Il proprio account IP è registrato presso il provider**". La configurazione guidata VoIP viene terminata.

# **Assegnare la connessione entrante/uscente**

# **Avviare la connessione guidata 12**

Affinché sia possibile chiamare altri utenti tramite la nuova connessione VoIP configurata (per es. **IP 1**), è necessario assegnarle uno o più portatili registrati come connessione uscente. **Assegnazione standard:** la connessione VoIP è assegnata ad ogni portatile registrato e alla segreteria telefonica locale come connessione entrante (è possibile rispondere alle chiamate in arrivo). Non è assegnata a nessun portatile come connessione in uscita.

Dul display viene visualizzato ciò che segue:

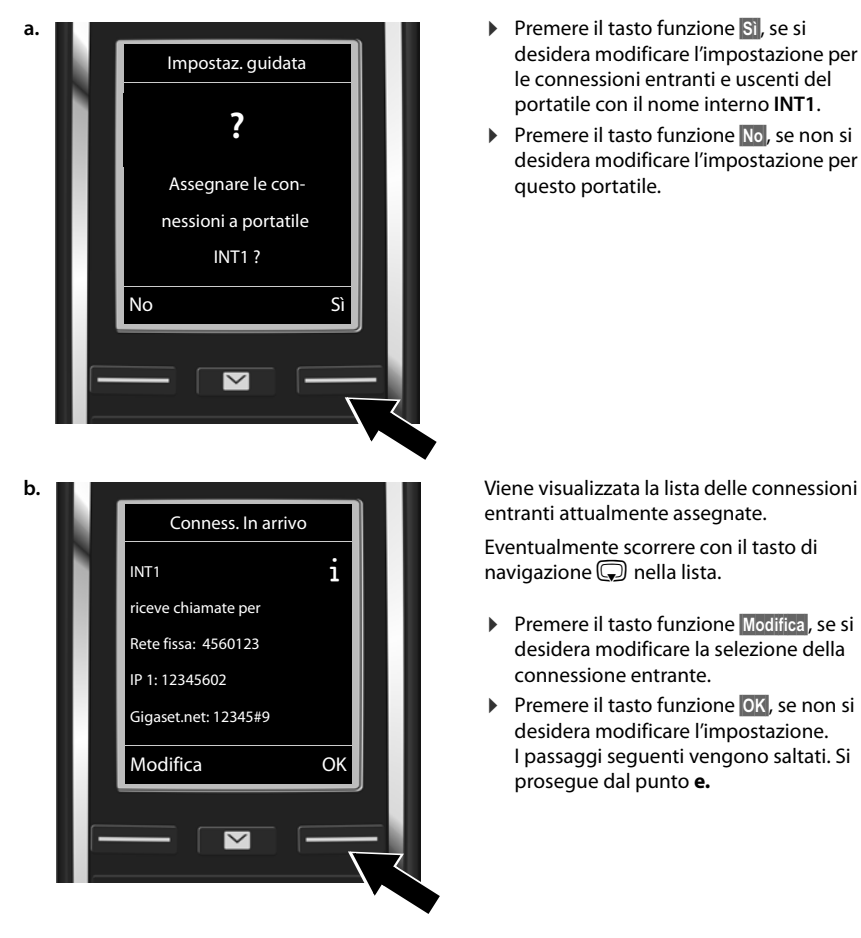

- desidera modificare l'impostazione per le connessioni entranti e uscenti del portatile con il nome interno **INT1**.
- **▶ Premere il tasto funzione <b>No**, se non si desidera modificare l'impostazione per questo portatile.

entranti attualmente assegnate.

Eventualmente scorrere con il tasto di navigazione  $\mathbb Q$  nella lista.

- **▶ Premere il tasto funzione Modifica**, se si desidera modificare la selezione della connessione entrante.
- ¤ Premere il tasto funzione **§OK§**, se non si desidera modificare l'impostazione. I passaggi seguenti vengono saltati. Si prosegue dal punto **e.**

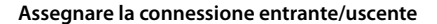

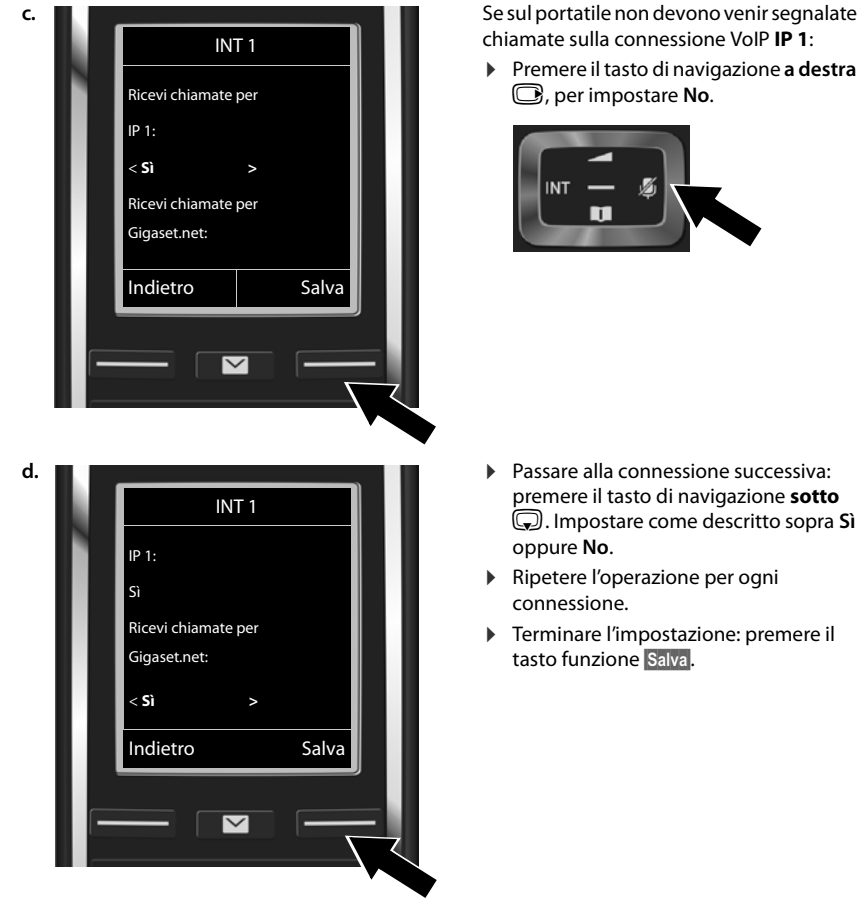

chiamate sulla connessione VoIP **IP 1**:

¤ Premere il tasto di navigazione **a destra**  v, per impostare **No**.

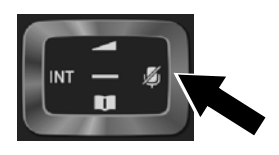

- premere il tasto di navigazione **sotto**  s. Impostare come descritto sopra **Sì** oppure **No**.
- ▶ Ripetere l'operazione per ogni connessione.
- ▶ Terminare l'impostazione: premere il tasto funzione **Salva**.

Sul display viene visualizzata di nuovo la lista aggiornata delle connessioni entranti per controllo. Premere il tasto funzione **§OK§**, per confermare l'assegnazione.

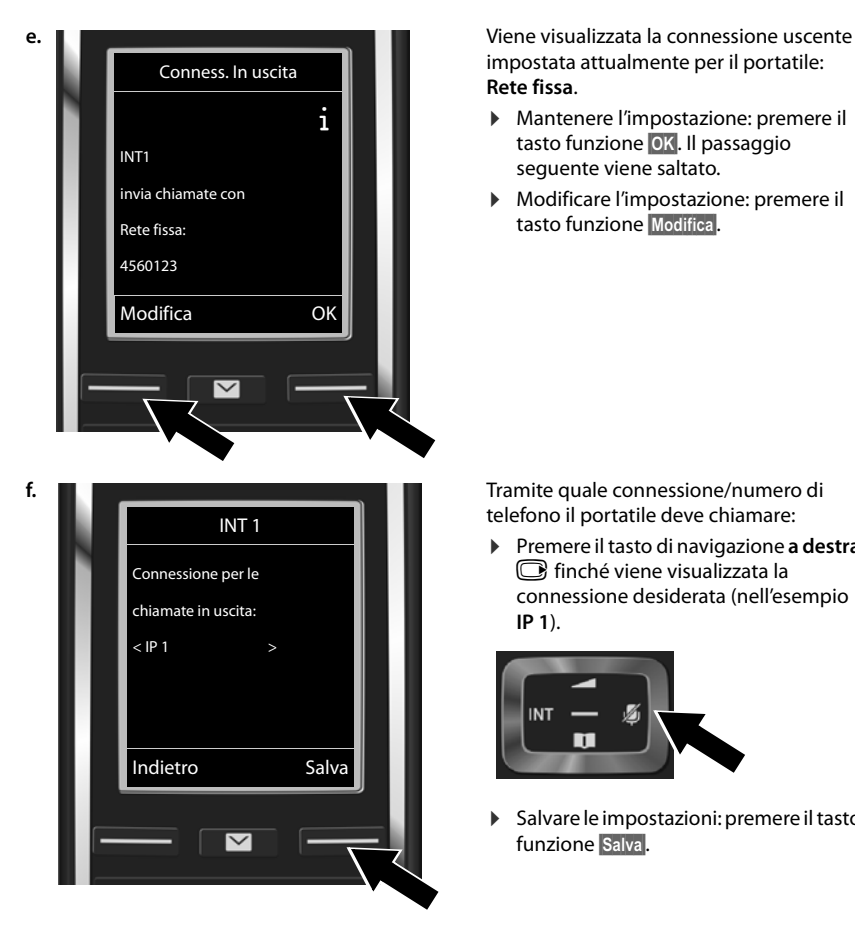

impostata attualmente per il portatile: **Rete fissa**.

- ▶ Mantenere l'impostazione: premere il tasto funzione **§OK§**. Il passaggio seguente viene saltato.
- ▶ Modificare l'impostazione: premere il tasto funzione **§Modifica§**.

telefono il portatile deve chiamare:

¤ Premere il tasto di navigazione **a destra**   $\mathbb G$  finché viene visualizzata la connessione desiderata (nell'esempio **IP 1**).

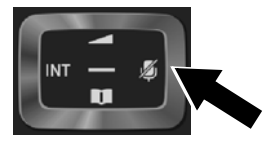

▶ Salvare le impostazioni: premere il tasto funzione **Salva**.

Al posto di una connessione fissa è anche possibile selezionare **Ogni chiamata**. È quindi possibile scegliere ad ogni chiamata la connessione tramite cui instaurare la relativa conversazione.

In itinere è possibile avviare la connessione guidata anzitutto per ogni ulteriore portatile registrato sulla base. Successivamente per ogni portatile viene visualizzzato:

## **Assegnare le connessioni a portatile xxx ?**

▶ Eseguire i passaggi da **a.** a **f.** (vedi sopra) per ogni portatile registrato.

# **Su Gigaset C430A IP/C530A IP:**

È quindi possibile avviare la connessione guidata per le tre segreterie telefoniche di Gigaset. Per ogni segreteria telefonica sul display viene visualizzato quanto segue:

### **Assegnare le connessioni a segreteria ?**

¤ Seguire i passaggi da **a.** a **d.** (vedi sopra) per la singola segreteria telefonica, per assegnare alle segreterie telefoniche le singole connessioni della base.

### **Attenzione:**

Ogni connessione deve essere assegnata come connessione entrante solo ad una delle tre segreterie telefoniche locali. Se si assegna ad una segreteria telefonica una connessione entrante che è già assegnata ad un'altra segreteria, la "vecchia" assegnazione viene cancellata.

# **Terminare l'installazione**

Dopo il completamento delle impostazioni per breve tempo sul display viene visualizzato **Assegnazione della connessione conclusa**. Quindi il portatile passa in stand-by.

Esempio di visualizzazione in stand-by):

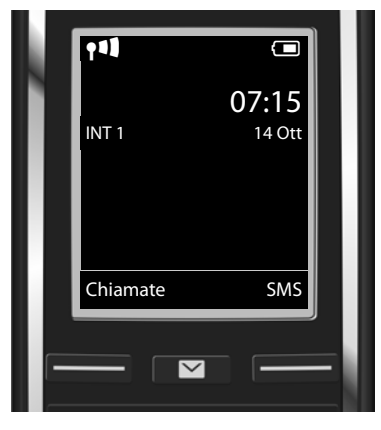

Vengono visualizzati:

Contatto radio tra base e portatile: da buono a basso:  $\uparrow\downarrow\downarrow$   $\uparrow\downarrow\downarrow$   $\uparrow\downarrow\uparrow$ , nessuna ricezione:  $\mathbf{\Theta}$  (rosso) Livello di carica delle batterie: y y { { (da scariche a cariche) y lampeggia in **rosso**: batterie quasi scariche  $\Box$   $\neq \Box$   $\neq \Box$  (processo di carica in corso)

**INT 1**: nome interno del portatile

È ancora possibile configurare cinque ulteriori connessioni VoIP (numeri di telefono VoIP). Nelle istruzioni per l'uso complete del telefono (in Internet all'indirizzo

[www.gigaset.com/C430ip,](www.gigaset.com/c430ip) [www.gigaset.com/C430Aip](www.gigaset.com/c430Aip) oppure

[www.gigaset.com/C530ip,](www.gigaset.com/c530ip) [www.gigaset.com/C530Aip](www.gigaset.com/c530Aip)) si trovano informazioni complete sulla messa in funzione, configurazione di nuove connessioni e utilizzo del telefono così come le possibili soluzioni alle domande e problemi più frequenti.

Affinché siate sempre raggiungibili tramite Internet, il router deve essere collegato permanentemente a Internet.

# **Voci della rubrica Gigaset.net**

# **Inserire un nome nella rubrica Gigaset.net**

**Gigaset.net**\* è un servizio VoIP di Gigaset Communications GmbH, tramite cui è possibile telefonare **gratuitamente** con altri utenti di un dispositivo Gigaset VoIP.

Alla **prima** apertura della rubrica telefonica Gigaset.net viene richiesto di stabilire un nickname per il proprio collegamento. Si viene inseriti nella rubrica telefonica Gigaset.net con questo nome.

- ▶ Premere a lungo sotto il tasto di navigazione **D. ▶ Selezionare Gigaset.net**.
- ¤ Premere il tasto funzione **§OK§**.
- ¤ Premere il tasto funzione **Opzioni**
- ¤ Selezionare **Dati personali**.
- ¤ Premere il tasto funzione **§OK§**.
- ▶ Premere il tasto funzione **Modifica**.

Viene instaurata una connessione alla rubrica telefonica online Gigaset.net. Si ha la seguente visualizzazione:

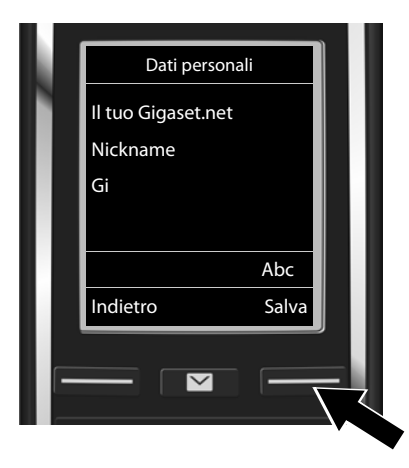

- ▶ Digitare tramite i tasti delle cifre il nome con il quale si desidera essere inseriti nella rubrica telefonica Gigaset.net<sup>\*\*</sup>.
- **▶ Premere il tasto funzione Salva**.

Se esiste già una voce con questo nome, si ha l'avviso "Nickname già esistente! Modificare, **prego"**. Viene richiesto di inserire di nuovo un nome.

### \* **Esclusione dalla responsabilità**

Gigaset.net è una libera prestazione di servizi offerta da Gigaset Communications GmbH senza garanzia e responsabilità per la disponibilità di rete e del servizio.

### \*\* **Informativa sulla privacy**

Il nickname viene salvato su un server centrale di Gigaset e compare nella rubrica telefonica Gigaset.net. È possibile essere chiamati da altri utenti del servizio Gigaset.net con questo nickname. **Inserendo i vostri dati ci si dichiara d'accordo con l'archiviazione.** Se non lo si desidera, è possibile interrompere il processo premendo senza inserimento il tasto funzione destro **§Salva§**.

Ulteriori informazioni sui dati salvati con il servizio Gigaset.net si trovano al link www.gigaset.net/privacypolicy.

# **Telefonare e utilizzare la segreteria telefonica**

# **Telefonare**

- ▶ Digitare il numero di telefono tramite i tasti delle cifre del portatile. Attenzione: con le chiamate tramite VoIP potrebbe essere necessario digitare il prefisso anche con le chiamate locali (a seconda del provider).
- **Premere il tasto impegno linea**  $\mathcal{C}_1$ **.**

**Connesione uscente fissa** assegnata: il numero viene selezionato tramite questa connessione in uscita. (Assegnazione standard: connessione di rete fissa)

**Ogni chiamata** assegnata: sul display viene visualizzata la lista delle connessioni del telefono (**Rete fissa**, **IP 1**, ...).

 $\triangleright$  Selezionare la connessione uscente e premere il tasto impegno linea  $\mathcal{L}_1$ . Il numero viene selezionato tramite la connessione uscente selezionata.

# **Utilizzare la segreteria telefonica di Gigaset C430A IP/C530A IP**

## **Accendere/spegnere la segreteria telefonica**

- $\blacktriangleright$  Aprire il menu: premere il tasto di navigazione  $\bigcirc$ .  $\blacktriangleright$  Selezionare il simbolo  $\bullet$ .  $\blacktriangleright$  Premere il tasto funzione **§OK§**.
- **▶ Selezionare la funzione Attiva Segret.. ▶ Premere il tasto funzione <b>◎K**.

Se avete assegnato le connessioni del telefono a diverse segreterie telefoniche locali, viene visualizzata la lista delle segreterie a cui è assegnata almeno una connessione del telefono come connessione entrante. Una segreteria telefonica è accesa se è contrassegnata con  $\vee$ .

- ¤ Selezionare una segreteria telefonica. ¤ Premere il tasto funzione **§OK§**.
- **▶** Accendere/spegnere la segreteria telefonica: con il tasto di navigazione **□** selezionare **On** oppure **Off**.
- ▶ Premere il tasto funzione Salva.

## **Ascoltare i messaggi**

- **Premere il tasto messaggi**  $\blacksquare$ **.** Selezionare una delle liste della segreteria telefonica (**Segret. Telef. 1, Segret. Telef. 2, Segret. Telef. 3**) con il tasto di navigazione  $\mathbb{Q}$ .
- **▶ Premere il tasto funzione OK.**

Viene avviata la riproduzione dei messaggi.

# **Servizio Clienti & Supporto Tecnico**

[Passo dopo passo verso la soluzione con il Servizio Clienti Gigaset](http://www.gigaset.com/service) [w](http://www.gigaset.com/service)ww.gigaset.com/service

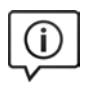

# **Visitate le pagine del nostro Servizio Clienti:**

www.gigaset.com/service Qui troverete tra l'altro:

- 
- Domande & Risposte<br>Download gratuito di software e manuali
	- Test di compatibilità

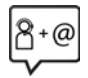

### **Contattate i nostri assistenti:**

Non siete riusciti a trovare una soluzione sotto "Domande & Risposte"? Siamo a vostra disposizione ...

### **... per e-mail:** [www.gigaset.com/contact](http://www.gigaset.com/contact)

### **... per telefono:**

### **Servizio Clienti al numero: 0848 212 000**

(0,09 Fr. al minuto da telefono fisso della rete svizzera. Per le chiamate effettuate attraverso la rete di operatori mobili consultate le tariffe del vostro operatore.)

Si prega di tenere la prova d'acquisto a portata di mano.

Vi informiamo che se un prodotto Gigaset non è stato acquistato da rivenditori autorizzati sul territorio nazionale, potrebbe non essere totalmente compatibile con la rete telefonica svizzera. Il paese per il quale l'apparato è stato progettato per l'utilizzo è chiaramente indicato sulla scatola accanto al marchio CE. Se l'apparato viene comunque usato in modo non conforme alle indicazioni riportate nelle istruzioni e sul prodotto stesso potrebbero non sussistere le condizioni per usufruire dei diritti di assistenza in garanzia (riparazione o sostituzione).

Per poter usufruire della garanzia, il consumatore deve presentare lo scontrino, la ricevuta o ogni altro documento idoneo in originale, che comprovi la data dell'acquisto (data da cui decorre il periodo di garanzia) e della tipologia del bene acquistato.

Per le domande relative all'accesso ADSL o VoIP è necessario che vi rivolgiate direttamente il vostro Internet Service Provider.

# **Certificato di garanzia per la Svizzera**

Al consumatore (cliente) è concessa una garanzia di durata del prodotto, salvo i propri diritti in caso di vizi del prodotto nei confronti del rivenditore, per le condizioni indicate di seguito.

- $\bullet$  Gli apparecchi nuovi e i relativi componenti che, per errori di fabbricazione e/o nei materiali presentino un difetto entro 24 mesi dall'acquisto, vengono, a scelta di Gigaset Communications, riparati o sostituiti gratuitamente con un apparecchio di livello tecnico equivalente. Per le parti soggette a usura (per es. batterie, tastiere, alloggiamenti, piccole parti degli alloggiamenti e foderine di protezione – se inclusi nella fornitura) la validità della garanzia è di sei mesi dalla data di acquisto.
- $\bullet$  La garanzia perde ogni validità nel caso in cui il guasto degli apparecchi sia provocato da un utilizzo improprio e/o dall'inosservanza dei libretti di istruzione.
- ◆ Questa garanzia non si estende alle prestazioni aggiunte dal rivenditore o dal cliente stesso (per esempio installazione, configurazione, download di software). Sono altresì esclusi dalla garanzia i manuali e il software eventualmente fornito su supporto a parte.
- u Per ottenere il riconoscimento della garanzia è necessario conservare un documento fiscalmente valido comprovante la data di acquisto. I difetti di conformità devono essere denunciati entro il termine di due mesi dal momento della loro constatazione.
- ◆ Gli apparecchi sostituiti e i relativi componenti, restituiti a Gigaset Communications nell'ambito dello scambio, diventano di proprietà di Gigaset Communications.
- u La presente garanzia è valida per tutti gli apparecchi acquistati in Svizzera. Garante per i prodotti acquistati è Gigaset Communications Schweiz GmbH, Bielstrasse 20, 4500 Solothurn, Switzerland.
- $\bullet$  La presente garanzia esclude qualsiasi altro tipo di richiesta o indennizzo. Gigaset Communications non risponderà in nessun caso di eventuali interruzioni di funzionamento dell'apparecchio, mancato guadagno, perdita di dati, danni a software supplementari installati dal cliente o perdita di altre informazioni. La sicurezza degli stessi spetta al cliente. L'esonero da responsabilità non è applicabile, nella misura in cui si è obbligatoriamente responsabili, per esempio ai sensi della legge sulla responsabilità dei prodotti, in casi di intenzionalità, di incuranza grave, a causa di ferimento, uccisione o danni alla salute
- $\bullet$  La prestazione eseguita in garanzia non prolunga il periodo di garanzia.
- u Nel caso non esista alcuna operatività della garanzia, Gigaset Communications si riserva il diritto di addebitare al cliente la sostituzione o la riparazione. In questo caso, Gigaset Communications provvederà ad avvertire anticipatamente il cliente.
- u Gigaset Communications si riserva il diritto di far eseguire i lavori di manutenzione da un subappaltatore. Per l'indirizzo, vedere [www.gigaset.com/ch/service](http://www.gigaset.com/ch/service) il presente regolamento non modifica in alcun caso le regole probatorie a svantaggio del cliente.
- ◆ Per l'adempimento della garanzia, contattare la nostra Hotline al numero 0848 212 000.

# **Concessione**

Questo prodotto è stato progettato per l'uso in Svizzera sulla linea telefonica analogica.

La telefonia Voice over IP è possibile tramite interfaccia LAN (IEEE 802.3).

A seconda della struttura di rete del proprio operatore telefonico potrebbe essere necessario un modem aggiuntivo.

Per ulteriori informazioni si prega di contattare il proprio Internet provider.

Le particolarità specifiche del Paese sono state tenute in considerazione.

Con la presente Gigaset Communications GmbH dichiara che il prodotto soddisfa tutti i requisiti di base e le altre disposizioni pertinenti della direttiva 1999/5/EC.

Copia della dichiarazione di conformità è disponibile al seguente indirizzo Internet: [www.gigaset.com/docs](http://www.gigaset.com/docs)

# CE 0682

# **Tutela ambientale**

### **Il nostro modello ambientale di riferimento**

Gigaset Communications GmbH si è assunta la responsabilità sociale di contribuire ad un mondo migliore. Il nostro agire, dalla pianificazione del prodotto e del processo, alla produzione e distribuzione fino allo smaltimento dei prodotti a fine vita tengono conto della grande importanza che diamo all'ambiente.

In Internet, all'indirizzo [www.gigaset.com](http://www.gigaset.com), è possibile trovare notizie relative ai prodotti ed ai processi Gigaset rispettosi dell'ambiente.

## **Certificazioni della fabbrica che ha costruito il vostro cordless**

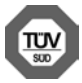

Gigaset Communications GmbH è certificata in conformità alle norme internazionali ISO 14001 e ISO 9001.

**ISO 14001 (Ambiente):** certificata da settembre 2007 da parte di TÜV SÜD Management Service GmbH.

**ISO 9001 (Qualità):** certificata dal 17.02.1994 da parte di TÜV Süd Management Service GmbH.

# **Smaltimento**

Il pacchetto batterie non va tra i rifiuti domestici. Prestate attenzione alle norme pubbliche per l'eliminazione dei rifiuti, che potete ottenere presso il vostro Comune oppure presso il rivenditore dove avete acquistato il prodotto.

### **Nota concernente il riciclaggio**

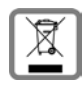

Questo apparecchio non deve in nessun caso essere eliminato a traverso la spazzatura normale alla fine della propria funzione. Si deve invece portare o ad un punto di vendita oppure ad un punto di smaltimento per apparecchi elettrici e elettronici secondo l'ordinanza concernente la restituzione, la ripresa e lo smaltimento degli apparecchi

elettrici ed elettronici (ORSAE).

I materiali sono riutilizzabili secondo la propria denominazione. Con la riutilizzazione, o tutt' altro impiego di questi materiali, contribuite in maniera importante alla protezione dell' ambiente.

# **Cura**

Pulire l'apparecchio con un panno **umido** oppure antistatico. Non usare solventi o panni in microfibra. Non utilizzare in **nessun caso** un panno asciutto poiché si potrebbero generare cariche elettrostatiche.

In rari casi il contatto dell'apparecchio con sostanze chimiche può determinare un'alterazione della superficie. La varietà di prodotti chimici disponibili sul mercato e la loro continua evoluzione non consente di verificare quale sia l'effetto che l'uso di ogni singola sostanza potrebbe causare.

È possibile eliminare con cautela i danni alle superfici lucide con i lucidanti per display dei telefoni cellulari.

# **Contatto con liquidi !**

L'apparato non va portato assolutamente a contatto con liquidi.

Qualora ciò accadesse scollegare tutte le spine eventualmente collegate (corrente e/o linea telefonica) quindi:

- **1** Spegnerlo.
- 2 Togliere le batterie e lasciare il coperchio delle batterie aperte.
- 3 Lasciar defluire il liquido dall'apparato.
- 4 Asciugare tutte le parti.
- 5 Conservare l'apparato per almeno 72 ore con il vano batterie (se presenti) aperto e la tastiera (se presente) rivolta verso il basso in un luogo caldo e asciutto (assolutamente non in forno).
- 6 Provare ad accendere l'apparato solo quando è ben asciutto, in molti casi sarà possibile rimetterlo in funzione.

I liquidi, tuttavia, lasciano residui di ossidazioni interne causa di possibili problemi funzionali. Ciò può avvenire anche se l'apparato viene tenuto (anche immagazzinato) ad una temperatura troppo bassa, infatti, quando viene riportato a temperatura normale, al suo interno può formarsi della condensa che può danneggiarlo. Tali problemi, conseguenti da ossidazioni per contatto con liquidi o umidità, non sono coperti da garanzia.

# **Open Source Software**

# **Generale**

Il vostro dispositivo Gigaset contiene anche del software Open Source soggetto a diverse condizioni di licenza. La concessione dei diritti di utilizzo per quanto riguarda il software Open Source, che vanno al di là dell'utilizzo del dispositivo nella forma fornita da Gigaset Communications GmbH, sono regolati dalle relative condizioni di licenza del software Open Source. Le relative condizioni di licenza sono riportate di seguito in questo documento nella loro forma originale.

I termini e le condizioni dei concessionari di licenza software Open Source, contengono regolarmente esclusioni di responsabilità. Per la versione LGPL 2.1, l'esclusione di responsabilità recita, ad esempio, quanto segue:

"This library is distributed in the hope that it will be useful, but WITHOUT ANY WARRANTY; without even the implied warranty of MERCHANTABILITY or FITNESS FOR A PARTICULAR PURPOSE. See the GNU Lesser General Public License for more details."

È fatta salva da ciò ogni responsabilità di Gigaset Communications GmbH.

# **Note sulle licenze e sul copyright**

Il vostro apparecchio Gigaset contiene degli Open Source Software soggetti alle GNU General Public License ((GPL) oppure al GNU Librar/Lesser General Public License (LGPL). Le relative condizioni di licenza sono riportate di seguito in questo documento nella loro forma originale. Il relativo codice sorgente può essere scaricato da Internet dalla pagina [www.gigaset.com/opensource/.](http://www.gigaset.com/opensource/) Entro tre anni dall' acquisto del prodotto il relativo codice sorgente può essere richiesto anche a Gigaset Communications GmbH al prezzo di costo. Utilizzare le possibilità di contatto indicate all'indirizzo [www.gigaset.com/service.](www.gigaset.com/service)

Gigaset si riserva il diritto di modificare le caratteristiche tecniche del prodotto e il contenuto del presente documento senza preavviso.

# **Testi delle licenze**

### GNU LESSER GENERAL PUBLIC LICENSE

### Version 2.1, February 1999

Copyright (C) 1991, 1999 Free Software Foundation, Inc. 51 Franklin Street, Fifth Floor, Boston, MA 02110-1301 USA Everyone is permitted to copy and distribute verbatim copies of this license document, but changing it is not allowed. [This is the first released version of the Lesser GPL. It also counts as the successor of the GNU Library Public License, version 2, hence the version number 2.1.]

### Preamble

The licenses for most software are designed to take away your freedom to share and change it. By contrast, the GNU General Public Licenses are intended to guarantee your freedom to share and change free software--to make sure the software is free for all its users.

This license, the Lesser General Public License, applies to some specially designated software packages--typically libraries--of the Free Software Foundation and other authors who decide to use it. You can use it too, but we suggest you first think carefully about whether this license or the ordinary General Public License is the better strategy to use in any particular case, based on the explanations below.

When we speak of free software, we are referring to freedom of use, not price. Our General Public Licenses are designed to make sure that you have the freedom to distribute copies of free software (and charge for this service if you wish); that you receive source code or can get it if you want it; that you can change the software and use pieces of it in new free programs; and that you are informed that you can do these things.

To protect your rights, we need to make restrictions that forbid distributors to deny you these rights or to ask you to surrender these rights. These restrictions translate to certain responsibilities for you if you distribute copies of the library or if you modify it.

For example, if you distribute copies of the library, whether gratis or for a fee, you must give the recipients all the rights that we gave you. You must make sure that they, too, receive or can get the source code. If you link other code with the library, you must provide complete object files to the recipients, so that they can relink them with the library after making changes to the library and recompiling it. And you must show them these terms so they know their rights. We protect your rights with a two-step method: (1) we copyright the library, and (2) we offer you this license, which gives you legal permission to copy, distribute and/or modify the library.

To protect each distributor, we want to make it very clear that there is no warranty for the free library. Also, if the library is modified by someone else and passed on, the recipients should know that what they have is not the original version, so that the original author's reputation will not be affected by problems that might be introduced by others.

Finally, software patents pose a constant threat to the existence of any free program. We wish to make sure that a company cannot effectively restrict the users of a free program by obtaining a restrictive license from a patent holder. Therefore, we insist that any patent license obtained for a version of the library must be consistent with the full freedom of use specified in this license.

Most GNU software, including some libraries, is covered by the ordinary GNU General Public License. This license, the GNU Lesser General Public License, applies to certain designated libraries, and is quite different from the ordinary General Public License. We use this license for certain libraries in order to permit linking those libraries into non-free programs.

When a program is linked with a library, whether statically or using a shared library, the combination of the two is legally speaking a combined work, a derivative of the original library. The ordinary General Public License therefore permits such linking only if the entire combination fits its criteria of freedom. The Lesser General Public License permits more lax criteria for linking other code with the library.

We call this license the "Lesser" General Public License because it does Less to protect the user's freedom than the ordinary General Public License. It also provides other free software developers Less of an advantage over competing nonfree programs. These disadvantages are the reason we use the ordinary General Public License for many libraries. However, the Lesser license provides advantages in certain special circumstances.

For example, on rare occasions, there may be a special need to encourage the widest possible use of a certain library, so that it becomes a de-facto standard. To achieve this, non-free programs must be allowed to use the library. A more frequent case is that a free library does the same job as widely used non-free libraries. In this case, there is little to gain by limiting the free library to free software only, so we use the Lesser General Public License.

In other cases, permission to use a particular library in non-free programs enables a greater number of people to use a large body of free software. For example, permission to use the GNU C Library in non-free programs enables many more people to use the whole GNU operating system, as well as its variant, the GNU/Linux operating system.

Although the Lesser General Public License is Less protective of the users' freedom, it does ensure that the user of a program that is linked with the Library has the freedom and the wherewithal to run that program using a modified version of the Library.

The precise terms and conditions for copying, distribution and modification follow. Pay close attention to the difference between a "work based on the library" and a "work that uses the library". The former contains code derived from the library, whereas the latter must be combined with the library in order to run.

### **Open Source Software**

### TERMS AND CONDITIONS FOR COPYING, DISTRIBUTION AND MODIFICATION

0. This License Agreement applies to any software library or other program which contains a notice placed by the copyright holder or other authorized party saying it may be distributed under the terms of this Lesser General Public License (also called "this License"). Each licensee is addressed as "you".

A "library" means a collection of software functions and/or data prepared so as to be conveniently linked with application programs (which use some of those functions and data) to form executables.

The "Library", below, refers to any such software library or work which has been distributed under these terms. A "work based on the Library" means either the Library or any derivative work under copyright law: that is to say, a work containing the Library or a portion of it, either verbatim or with modifications and/or translated straightforwardly into another language. (Hereinafter, translation is included without limitation in the term "modification".)

"Source code" for a work means the preferred form of the work for making modifications to it. For a library, complete source code means all the source code for all modules it contains, plus any associated interface definition files, plus the scripts used to control compilation and installation of the library.

Activities other than copying, distribution and modification are not covered by this License; they are outside its scope. The act of running a program using the Library is not restricted, and output from such a program is covered only if its contents constitute a work based on the Library (independent of the use of the Library in a tool for writing it). Whether that is true depends on what the Library does and what the program that uses the Library does.

1. You may copy and distribute verbatim copies of the Library's complete source code as you receive it, in any medium, provided that you conspicuously and appropriately publish on each copy an appropriate copyright notice and disclaimer of warranty; keep intact all the notices that refer to this License and to the absence of any warranty; and distribute a copy of this License along with the Library.

You may charge a fee for the physical act of transferring a copy, and you may at your option offer warranty protection in exchange for a fee.

2. You may modify your copy or copies of the Library or any portion of it, thus forming a work based on the Library, and copy and distribute such modifications or work under the terms of Section 1 above, provided that you also meet all of these conditions:

a) The modified work must itself be a software library.

b) You must cause the files modified to carry prominent notices stating that you changed the files and the date of any change.

c) You must cause the whole of the work to be licensed at no charge to all third parties under the terms of this License. d) If a facility in the modified Library refers to a function or a table of data to be supplied by an application program

that uses the facility, other than as an argument passed when the facility is invoked, then you must make a good faith effort to ensure that, in the event an application does not supply such function or table, the facility still operates, and performs whatever part of its purpose remains meaningful.

(For example, a function in a library to compute square roots has a purpose that is entirely well-defined independent of the application. Therefore, Subsection 2d requires that any application-supplied function or table used by this function must be optional: if the application does not supply it, the square root function must still compute square roots.) These requirements apply to the modified work as a whole. If identifiable sections of that work are not derived from the Library, and can be reasonably considered independent and separate works in themselves, then this License, and its terms, do not apply to those sections when you distribute them as separate works. But when you distribute the same sections as part of a whole which is a work based on the Library, the distribution of the whole must be on the terms of this License, whose permissions for other licensees extend to the entire whole, and thus to each and every part regardless of who wrote it.

Thus, it is not the intent of this section to claim rights or contest your rights to work written entirely by you; rather, the intent is to exercise the right to control the distribution of derivative or collective works based on the Library.

In addition, mere aggregation of another work not based on the Library with the Library (or with a work based on the Library) on a volume of a storage or distribution medium does not bring the other work under the scope of this License. 3. You may opt to apply the terms of the ordinary GNU General Public License instead of this License to a given copy of the Library. To do this, you must alter all the notices that refer to this License, so that they refer to the ordinary GNU General Public License, version 2, instead of to this License. (If a newer version than version 2 of the ordinary GNU General Public License has appeared, then you can specify that version instead if you wish.) Do not make any other change in these notices.

Once this change is made in a given copy, it is irreversible for that copy, so the ordinary GNU General Public License applies to all subsequent copies and derivative works made from that copy.

This option is useful when you wish to copy part of the code of the Library into a program that is not a library. 4. You may copy and distribute the Library (or a portion or derivative of it, under Section 2) in object code or executable form under the terms of Sections 1 and 2 above provided that you accompany it with the complete corresponding machine-readable source code, which must be distributed under the terms of Sections 1 and 2 above on a medium customarily used for software interchange.

If distribution of object code is made by offering access to copy from a designated place, then offering equivalent access to copy the source code from the same place satisfies the requirement to distribute the source code, even though third parties are not compelled to copy the source along with the object code.

5. A program that contains no derivative of any portion of the Library, but is designed to work with the Library by being compiled or linked with it, is called a "work that uses the Library". Such a work, in isolation, is not a derivative work of the Library, and therefore falls outside the scope of this License.

However, linking a "work that uses the Library" with the Library creates an executable that is a derivative of the Library (because it contains portions of the Library), rather than a "work that uses the library". The executable is therefore covered by this License. Section 6 states terms for distribution of such executables.

When a "work that uses the Library" uses material from a header file that is part of the Library, the object code for the work may be a derivative work of the Library even though the source code is not. Whether this is true is especially significant if the work can be linked without the Library, or if the work is itself a library. The threshold for this to be true is not precisely defined by law.

If such an object file uses only numerical parameters, data structure layouts and accessors, and small macros and small inline functions (ten lines or less in length), then the use of the object file is unrestricted, regardless of whether it is legally a derivative work. (Executables containing this object code plus portions of the Library will still fall under Section 6.)

Otherwise, if the work is a derivative of the Library, you may distribute the object code for the work under the terms of Section 6. Any executables containing that work also fall under Section 6, whether or not they are linked directly with the Library itself.

6. As an exception to the Sections above, you may also combine or link a "work that uses the Library" with the Library to produce a work containing portions of the Library, and distribute that work under terms of your choice, provided that the terms permit modification of the work for the customer's own use and reverse engineering for debugging such modifications.

You must give prominent notice with each copy of the work that the Library is used in it and that the Library and its use are covered by this License. You must supply a copy of this License. If the work during execution displays copyright notices, you must include the copyright notice for the Library among them, as well as a reference directing the user to the copy of this License. Also, you must do one of these things:

a) Accompany the work with the complete corresponding machine-readable source code for the Library including whatever changes were used in the work (which must be distributed under Sections 1 and 2 above); and, if the work is an executable linked with the Library, with the complete machine-readable "work that uses the Library", as object code and/or source code, so that the user can modify the Library and then relink to produce a modified executable containing the modified Library. (It is understood that the user who changes the contents of definitions files in the Library will not necessarily be able to recompile the application to use the modified definitions.)

b) Use a suitable shared library mechanism for linking with the Library. A suitable mechanism is one that (1) uses at run time a copy of the library already present on the user's computer system, rather than copying library functions into the executable, and (2) will operate properly with a modified version of the library, if the user installs one, as long as the modified version is interface-compatible with the version that the work was made with.

c) Accompany the work with a written offer, valid for at least three years, to give the same user the materials specified in Subsection 6a, above, for a charge no more than the cost of performing this distribution.

d) If distribution of the work is made by offering access to copy from a designated place, offer equivalent access to copy the above specified materials from the same place.

e) Verify that the user has already received a copy of these materials or that you have already sent this user a copy. For an executable, the required form of the "work that uses the Library" must include any data and utility programs needed for reproducing the executable from it. However, as a special exception, the materials to be distributed need not include anything that is normally distributed (in either source or binary form) with the major components (compiler, kernel, and so on) of the operating system on which the executable runs, unless that component itself accompanies the executable.

It may happen that this requirement contradicts the license restrictions of other proprietary libraries that do not normally accompany the operating system. Such a contradiction means you cannot use both them and the Library together in an executable that you distribute.

7. You may place library facilities that are a work based on the Library side-by-side in a single library together with other library facilities not covered by this License, and distribute such a combined library, provided that the separate distribution of the work based on the Library and of the other library facilities is otherwise permitted, and provided that you do these two things:

a) Accompany the combined library with a copy of the same work based on the Library, uncombined with any other library facilities. This must be distributed under the terms of the Sections above.

b) Give prominent notice with the combined library of the fact that part of it is a work based on the Library, and explaining where to find the accompanying uncombined form of the same work.

8. You may not copy, modify, sublicense, link with, or distribute the Library except as expressly provided under this License. Any attempt otherwise to copy, modify, sublicense, link with, or distribute the Library is void, and will automatically terminate your rights under this License. However, parties who have received copies, or rights, from you under this License will not have their licenses terminated so long as such parties remain in full compliance.

### **Open Source Software**

9. You are not required to accept this License, since you have not signed it. However, nothing else grants you permission to modify or distribute the Library or its derivative works. These actions are prohibited by law if you do not accept this License. Therefore, by modifying or distributing the Library (or any work based on the Library), you indicate your acceptance of this License to do so, and all its terms and conditions for copying, distributing or modifying the Library or works based on it.

10. Each time you redistribute the Library (or any work based on the Library), the recipient automatically receives a license from the original licensor to copy, distribute, link with or modify the Library subject to these terms and conditions. You may not impose any further restrictions on the recipients' exercise of the rights granted herein. You are not responsible for enforcing compliance by third parties with this License.

11. If, as a consequence of a court judgment or allegation of patent infringement or for any other reason (not limited to patent issues), conditions are imposed on you (whether by court order, agreement or otherwise) that contradict the conditions of this License, they do not excuse you from the conditions of this License. If you cannot distribute so as to satisfy simultaneously your obligations under this License and any other pertinent obligations, then as a consequence you may not distribute the Library at all. For example, if a patent license would not permit royalty-free redistribution of the Library by all those who receive copies directly or indirectly through you, then the only way you could satisfy both it and this License would be to refrain entirely from distribution of the Library.

If any portion of this section is held invalid or unenforceable under any particular circumstance, the balance of the section is intended to apply, and the section as a whole is intended to apply in other circumstances.

It is not the purpose of this section to induce you to infringe any patents or other property right claims or to contest validity of any such claims; this section has the sole purpose of protecting the integrity of the free software distribution system which is implemented by public license practices. Many people have made generous contributions to the wide range of software distributed through that system in reliance on consistent application of that system; it is up to the author/donor to decide if he or she is willing to distribute software through any other system and a licensee cannot impose that choice.

This section is intended to make thoroughly clear what is believed to be a consequence of the rest of this License. 12. If the distribution and/or use of the Library is restricted in certain countries either by patents or by copyrighted interfaces, the original copyright holder who places the Library under this License may add an explicit geographical distribution limitation excluding those countries, so that distribution is permitted only in or among countries not thus excluded. In such case, this License incorporates the limitation as if written in the body of this License.

13. The Free Software Foundation may publish revised and/or new versions of the Lesser General Public License from time to time. Such new versions will be similar in spirit to the present version, but may differ in detail to address new problems or concerns.

Each version is given a distinguishing version number. If the Library specifies a version number of this License which applies to it and "any later version", you have the option of following the terms and conditions either of that version or of any later version published by the Free Software Foundation. If the Library does not specify a license version number, you may choose any version ever published by the Free Software Foundation.

14. If you wish to incorporate parts of the Library into other free programs whose distribution conditions are incompatible with these, write to the author to ask for permission. For software which is copyrighted by the Free Software Foundation, write to the Free Software Foundation; we sometimes make exceptions for this. Our decision will be guided by the two goals of preserving the free status of all derivatives of our free software and of promoting the sharing and reuse of software generally.

### NO WARRANTY

15. BECAUSE THE LIBRARY IS LICENSED FREE OF CHARGE, THERE IS NO WARRANTY FOR THE LIBRARY, TO THE EXTENT PERMITTED BY APPLICABLE LAW. EXCEPT WHEN OTHERWISE STATED IN WRITING THE COPYRIGHT HOLDERS AND/OR OTHER PARTIES PROVIDE THE LIBRARY "AS IS" WITHOUT WARRANTY OF ANY KIND, EITHER EXPRESSED OR IMPLIED, INCLUDING, BUT NOT LIMITED TO, THE IMPLIED WARRANTIES OF MERCHANTABILITY AND FITNESS FOR A PARTICULAR PURPOSE. THE ENTIRE RISK AS TO THE QUALITY AND PERFORMANCE OF THE LIBRARY IS WITH YOU. SHOULD THE LIBRARY PROVE DEFECTIVE, YOU ASSUME THE COST OF ALL NECESSARY SERVICING, REPAIR OR CORRECTION. 16. IN NO EVENT UNLESS REQUIRED BY APPLICABLE LAW OR AGREED TO IN WRITING WILL ANY COPYRIGHT HOLDER, OR ANY OTHER PARTY WHO MAY MODIFY AND/OR REDISTRIBUTE THE LIBRARY AS PERMITTED ABOVE, BE LIABLE TO YOU FOR DAMAGES, INCLUDING ANY GENERAL, SPECIAL, INCIDENTAL OR CONSEQUENTIAL DAMAGES ARISING OUT OF THE USE OR INABILITY TO USE THE LIBRARY (INCLUDING BUT NOT LIMITED TO LOSS OF DATA OR DATA BEING REN-DERED INACCURATE OR LOSSES SUSTAINED BY YOU OR THIRD PARTIES OR A FAILURE OF THE LIBRARY TO OPERATE WITH ANY OTHER SOFTWARE), EVEN IF SUCH HOLDER OR OTHER PARTY HAS BEEN ADVISED OF THE POSSIBILITY OF SUCH DAMAGES.

END OF TERMS AND CONDITIONS

How to Apply These Terms to Your New Libraries

If you develop a new library, and you want it to be of the greatest possible use to the public, we recommend making it free software that everyone can redistribute and change. You can do so by permitting redistribution under these terms (or, alternatively, under the terms of the ordinary General Public License).

To apply these terms, attach the following notices to the library. It is safest to attach them to the start of each source file to most effectively convey the exclusion of warranty; and each file should have at least the "copyright" line and a pointer to where the full notice is found.

<one line to give the library's name and a brief idea of what it does.>

Copyright (C) <year> <name of author>

This library is free software; you can redistribute it and/or modify it under the terms of the GNU Lesser General Public License as published by the Free Software Foundation; either version 2.1 of the License, or (at your option) any later version.

This library is distributed in the hope that it will be useful, but WITHOUT ANY WARRANTY; without even the implied warranty of MERCHANTABILITY or FITNESS FOR A PARTICULAR PURPOSE. See the GNU Lesser General Public License for more details.

You should have received a copy of the GNU Lesser General Public License along with this library; if not, write to the Free Software Foundation, Inc., 51 Franklin Street, Fifth Floor, Boston, MA 02110-1301 USA

Also add information on how to contact you by electronic and paper mail.

You should also get your employer (if you work as a programmer) or your school, if any, to sign a "copyright disclaimer" for the library, if necessary. Here is a sample; alter the names:

Yoyodyne, Inc., hereby disclaims all copyright interest in the library `Frob' (a library for tweaking knobs) written by James Random Hacker.

<signature of Ty Coon>, 1 April 1990

Ty Coon, President of Vice

That's all there is to it!

Issued by Gigaset Communications GmbH Frankenstr. 2a, D-46395 Bocholt

© Gigaset Communications GmbH 2015 Subject to availability.<br>Subject to availability.<br>All rights reserved. Rights of modification reserved.